# **Presenze**

- [Presenze dipendenti](#page-0-0)
- **[Presenze Mensili](#page-2-0)**
- [Elenco Presenti](#page-2-1)

Questo menu è legato al Calendario turni, quindi alla pianificazione delle attività di lavoro. Qui i capi reparto e gli amministratori possono consultare le presenze mensili e complessive dei dipendenti. Allo stesso tempo, il dipendente - se abilitato - può consultare ed eventualmente correggere eventuali anomalie legate alle proprie presenze.

## <span id="page-0-0"></span>**Presenze dipendenti**

Accediamo alla pagina dal menu principale Presenze Presenze dipendenti

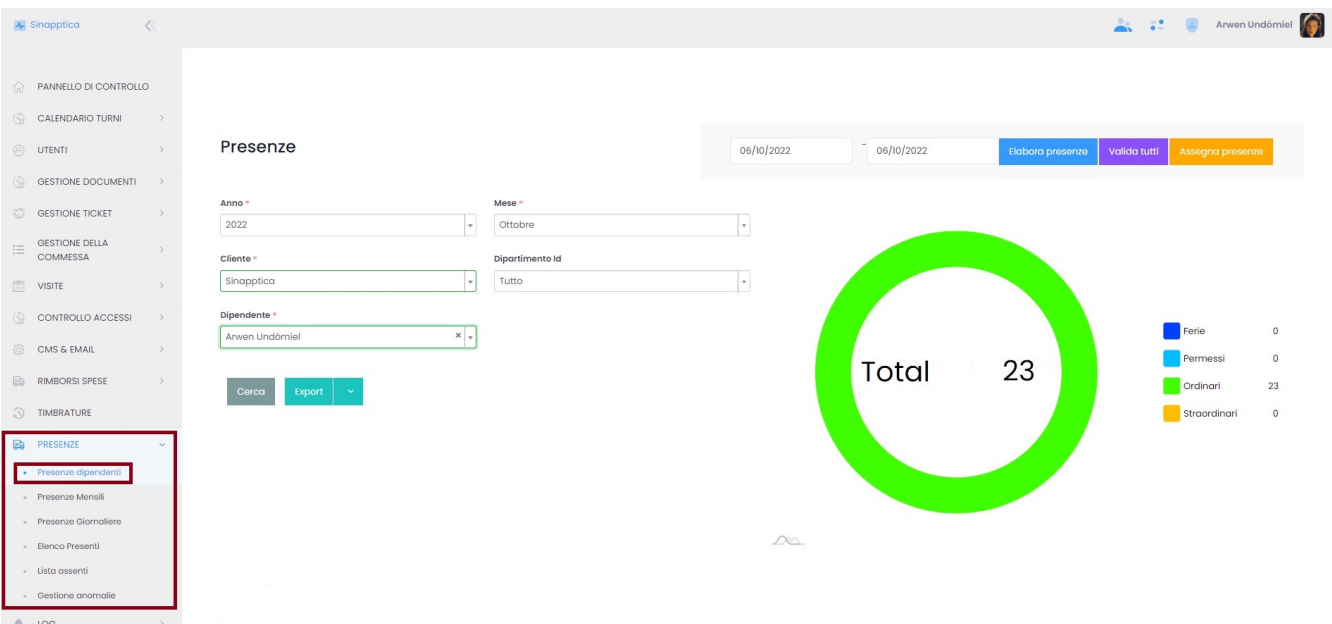

In alto alto a destra si trovano i pulsanti virtuali ed è possibile scegliere il periodo cliccando sulle date

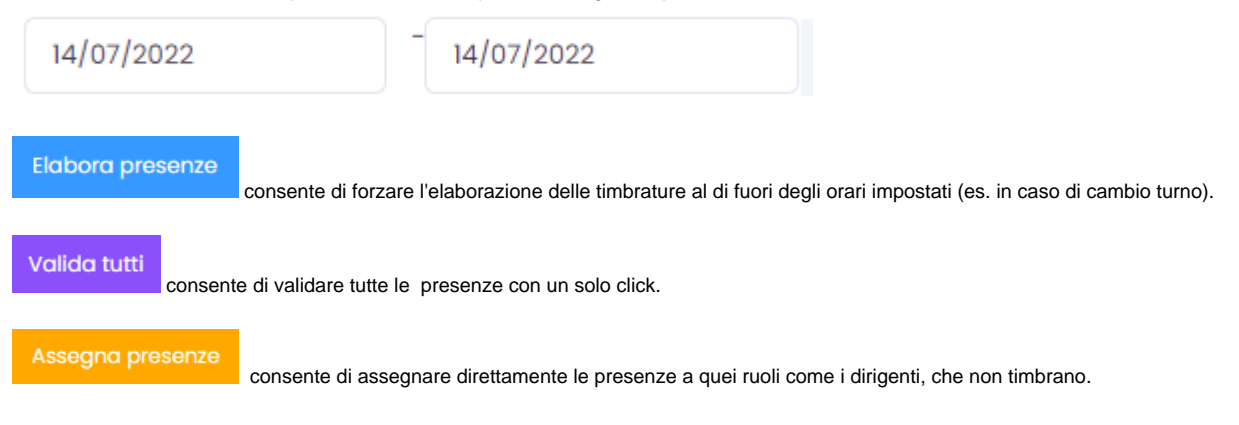

Si aprirà il seguente pop-up, da dove si seleziona l'utente, il turno da assegnare e la data dalla quale far partire l'assegnazione.

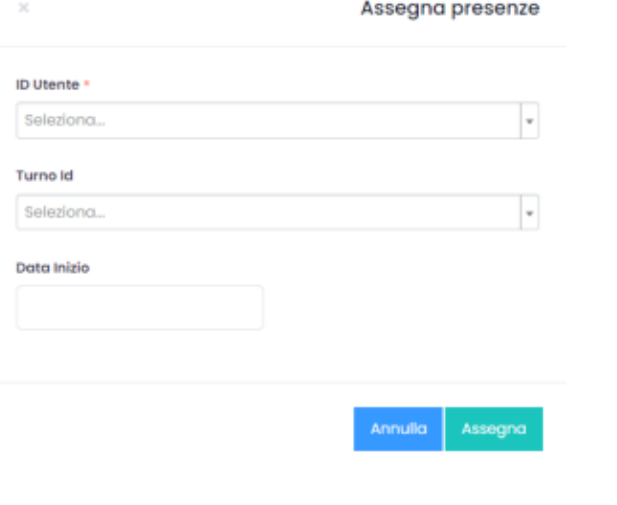

Una volta impostate le scelte nei menu presente nella parte alta della schermata, cliccare su

Nella parte bassa della schermata, il dettaglio delle timbrature

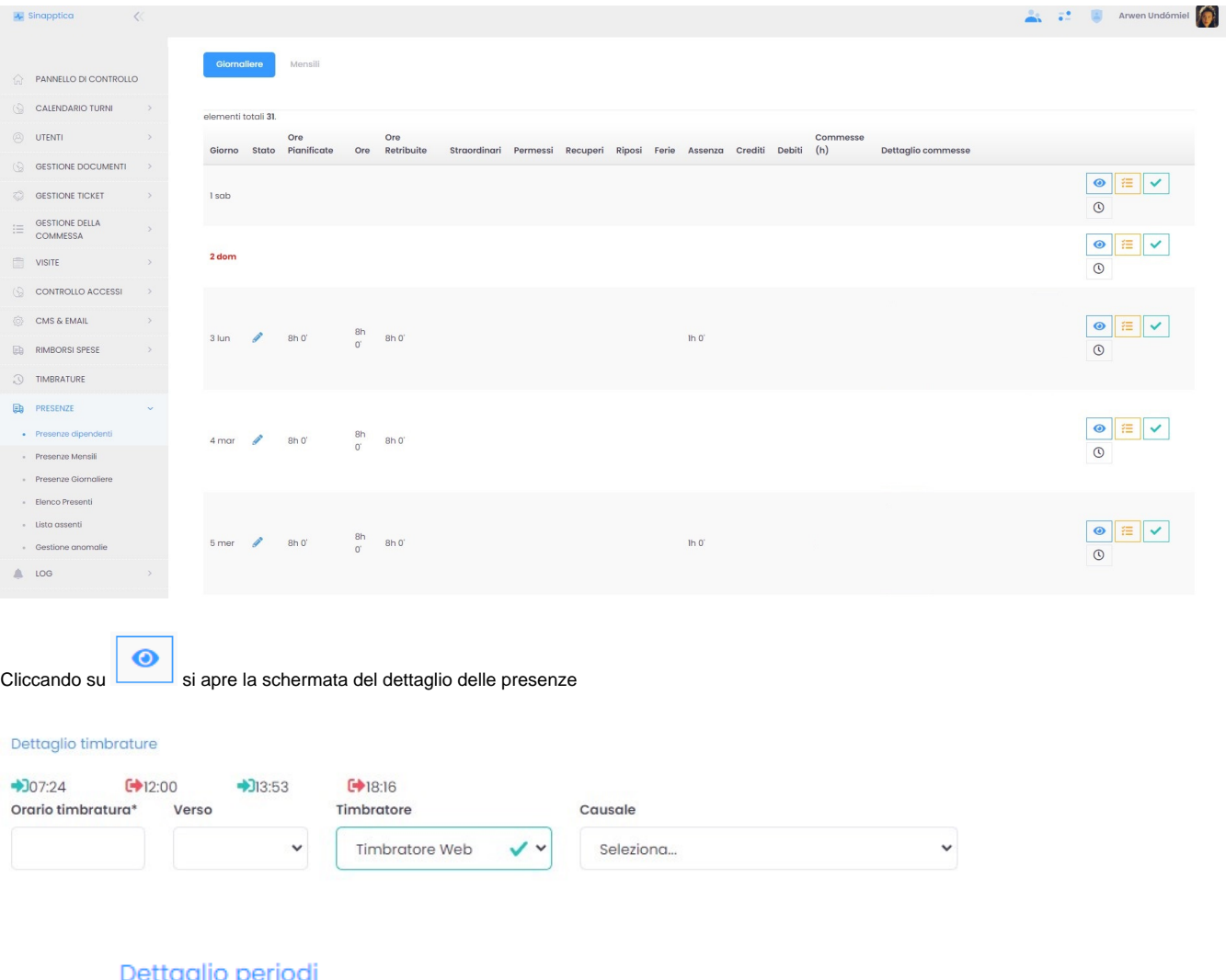

Assegna

Cliccando su **Dettuglio periodi** si possono visualizzare i dettagli delle assenze e delle presenze e assegnarle scegliendole dal menù a tendina e

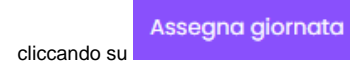

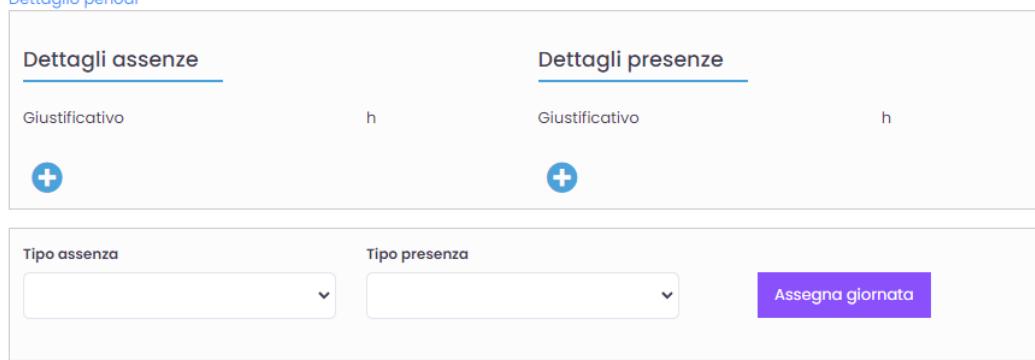

Cliccando su Dettaglio timbrature si possono visualizza i dettagli delle timbrature della giornata e aggiungerne manualmente.

 $\checkmark$ 

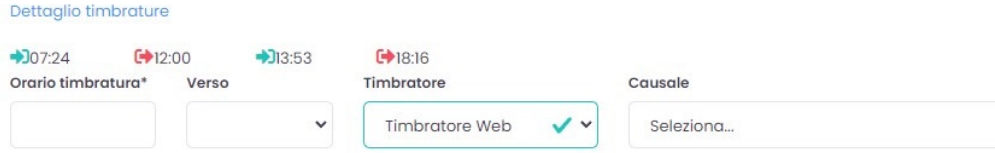

## <span id="page-2-0"></span>**Presenze Mensili**

Dottaglio poriodi

Accediamo al modulo seguendo il percorso del menu principale Presenze - Presenze mensili

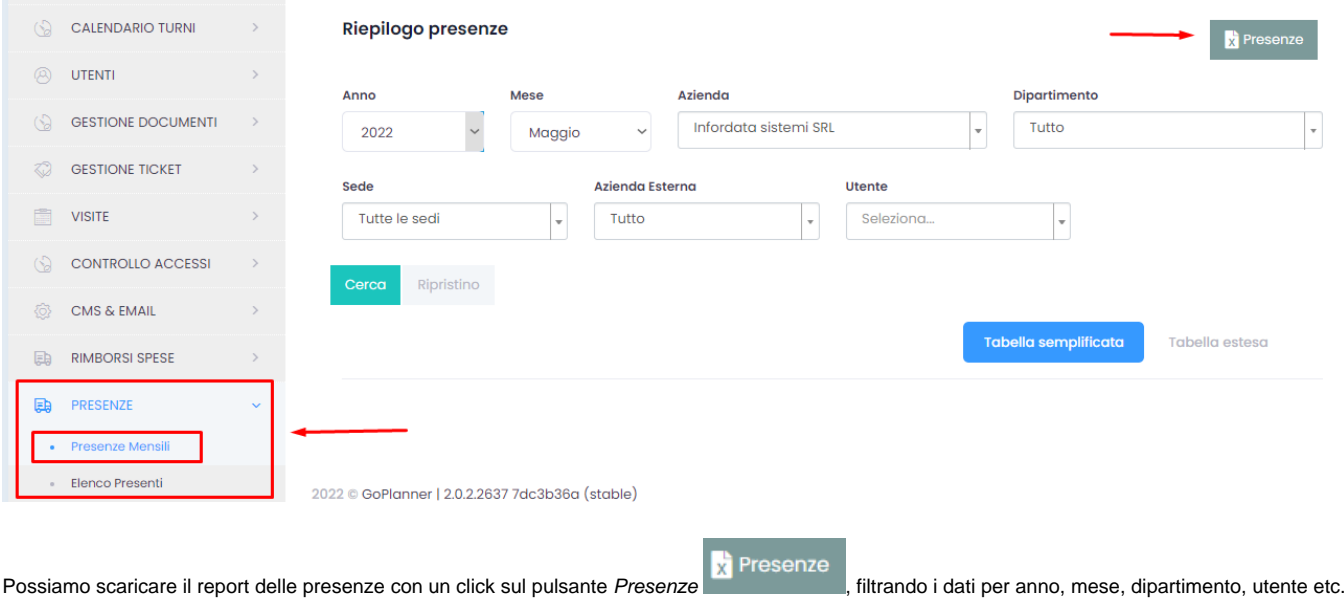

## <span id="page-2-1"></span>**Elenco Presenti**

In questo sottomenu è possibile aggiungere manualmente i log di presenza tramite un click sul pulsante Aggiungi Log di presenza.

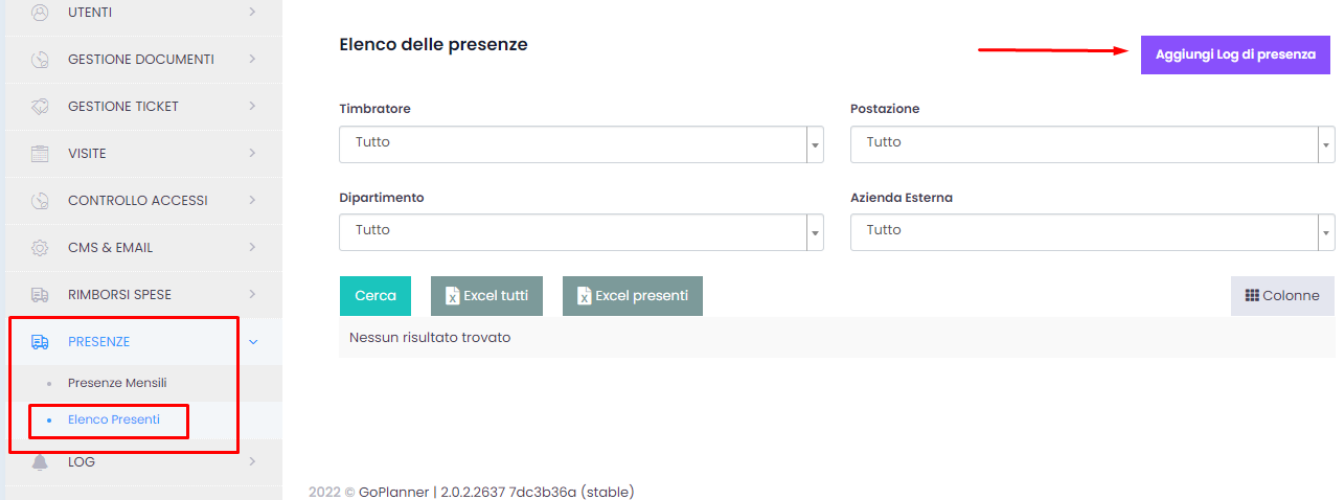

Compiliamo i campi della pagina pop-up, che si apre con il click su Aggiungi Log di presenza, e indichiamo se si tratta di un ingresso o di un'uscita.

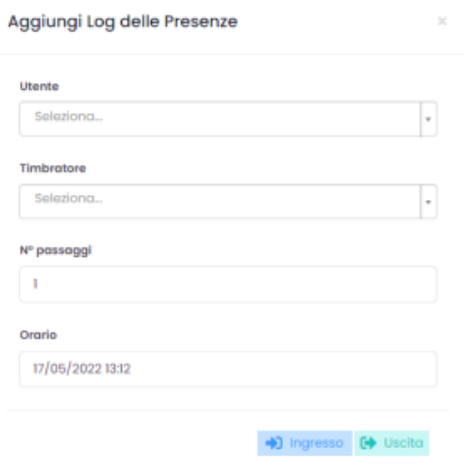

#### **Presenze dipendenti**

Dal menu principale > Presenze dipendenti

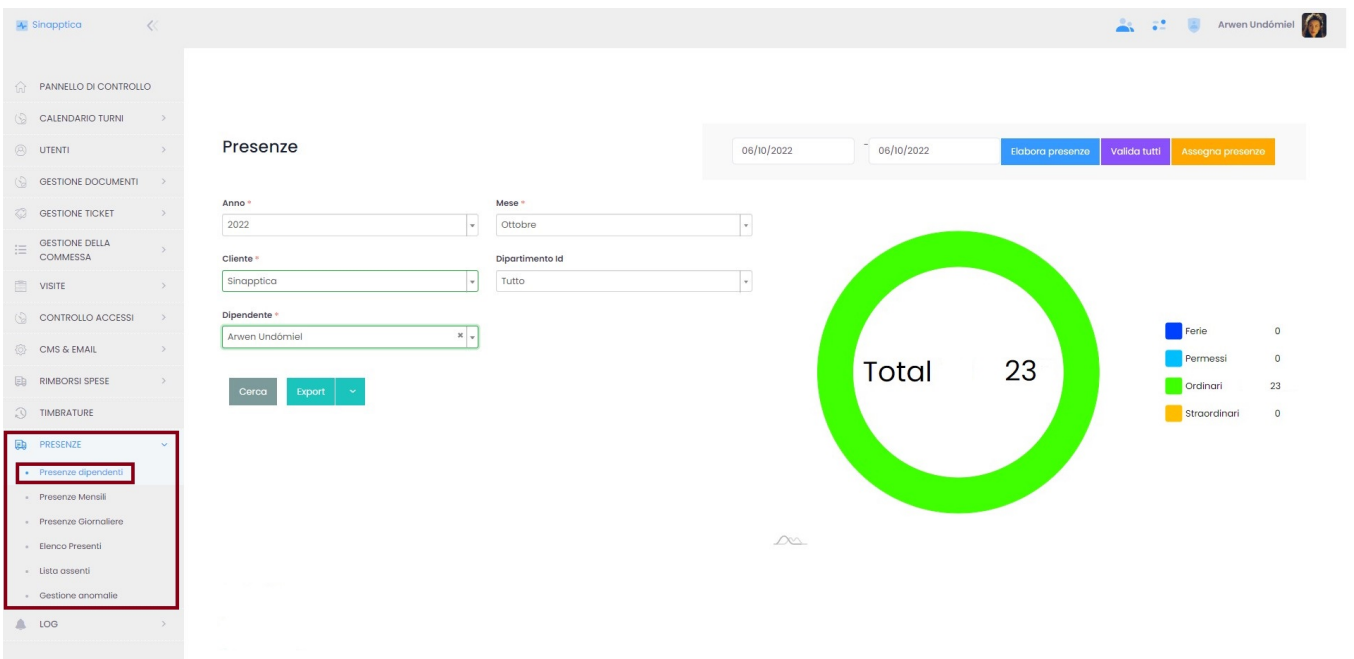

In alto a destra la parte di elaborazione presenze, dove è possibile scegliere il periodo cliccando sulle date

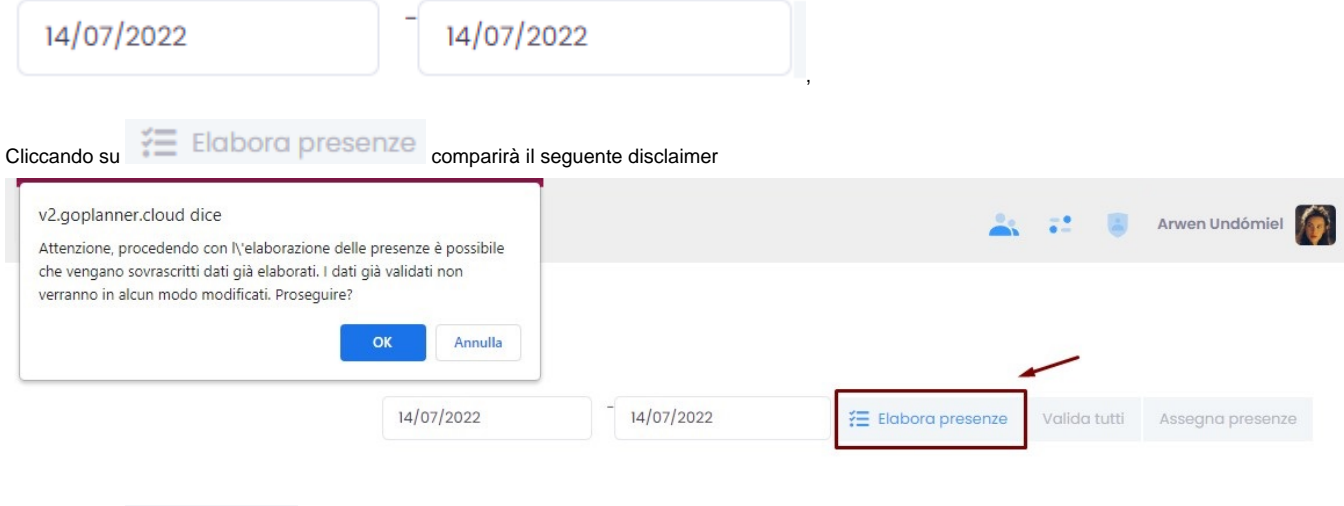

Cliccando su Valida tutti le presenze verranno validate :

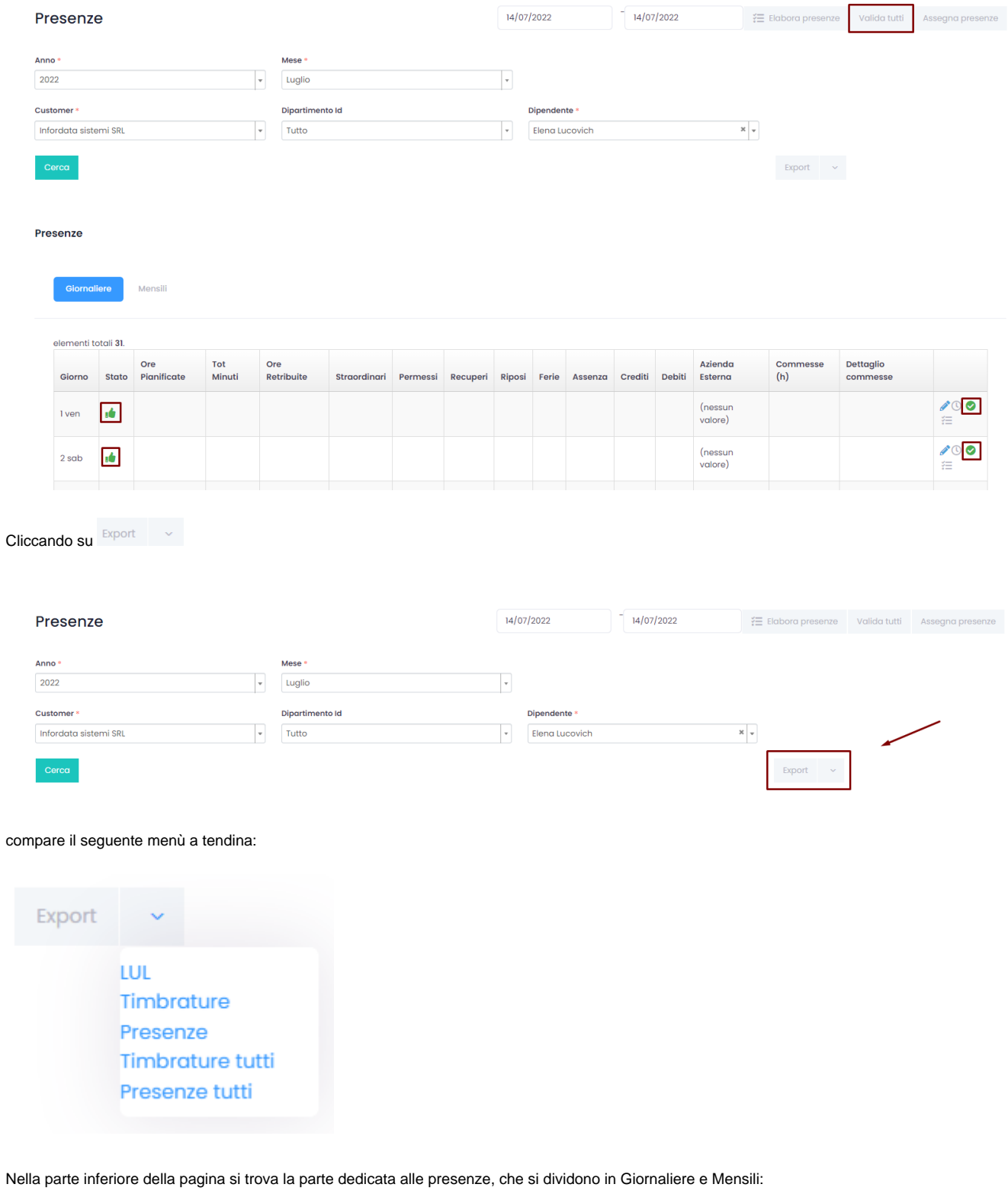

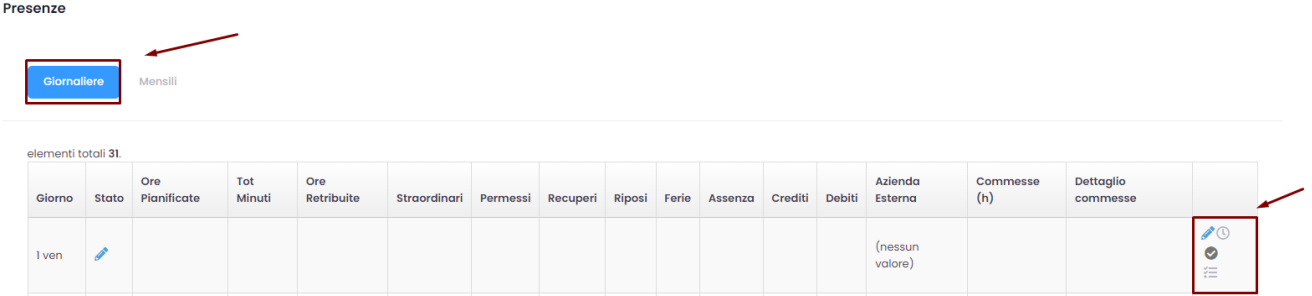

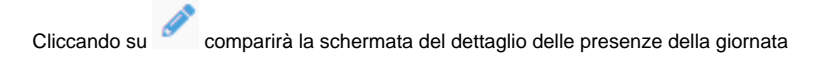

 $\asymp$ 

Dettaglio presenze - Han Solo

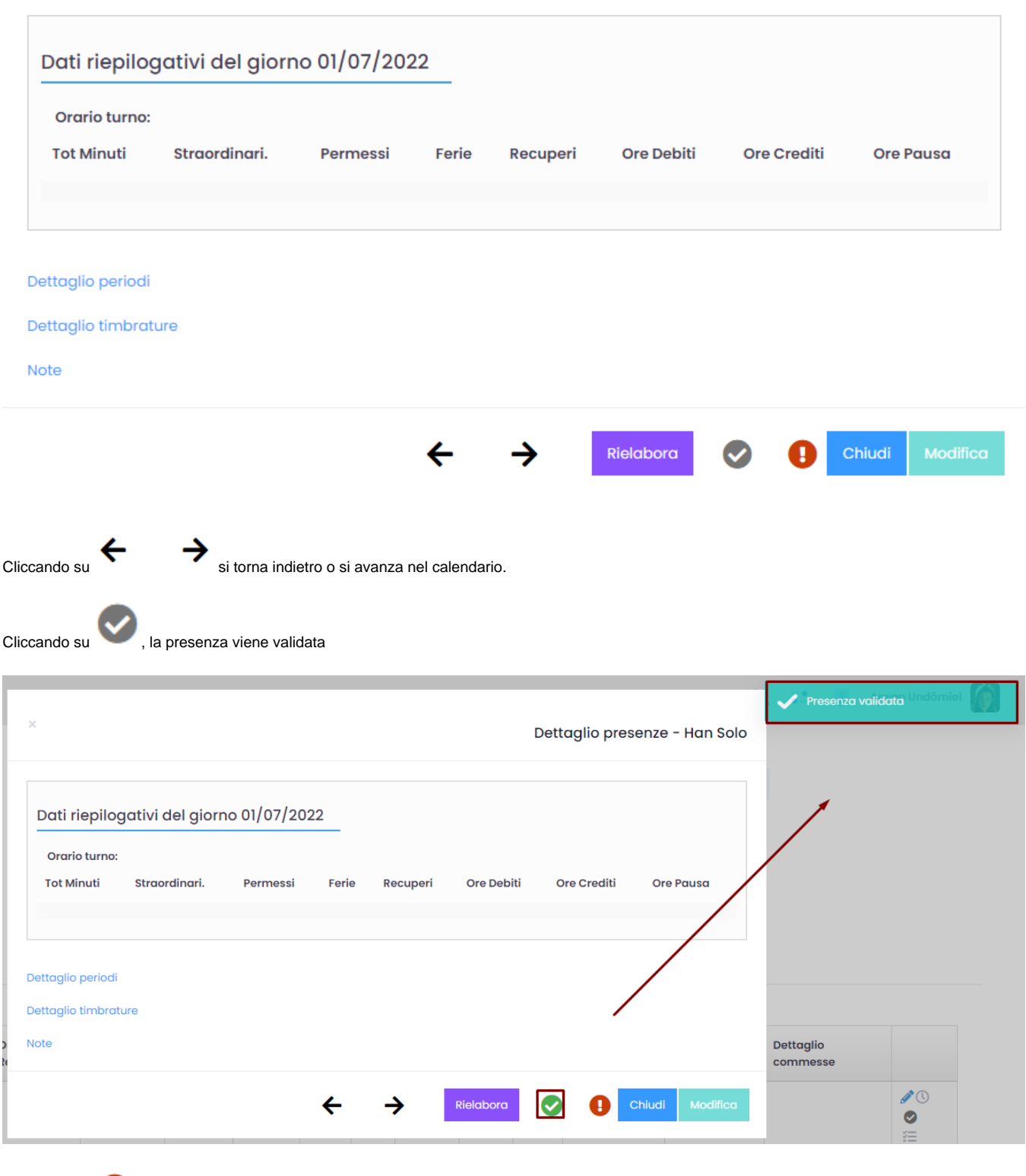

Cliccando su  $\qquad \qquad$ , si aprirà il riquadro per la segnalazione degli errori

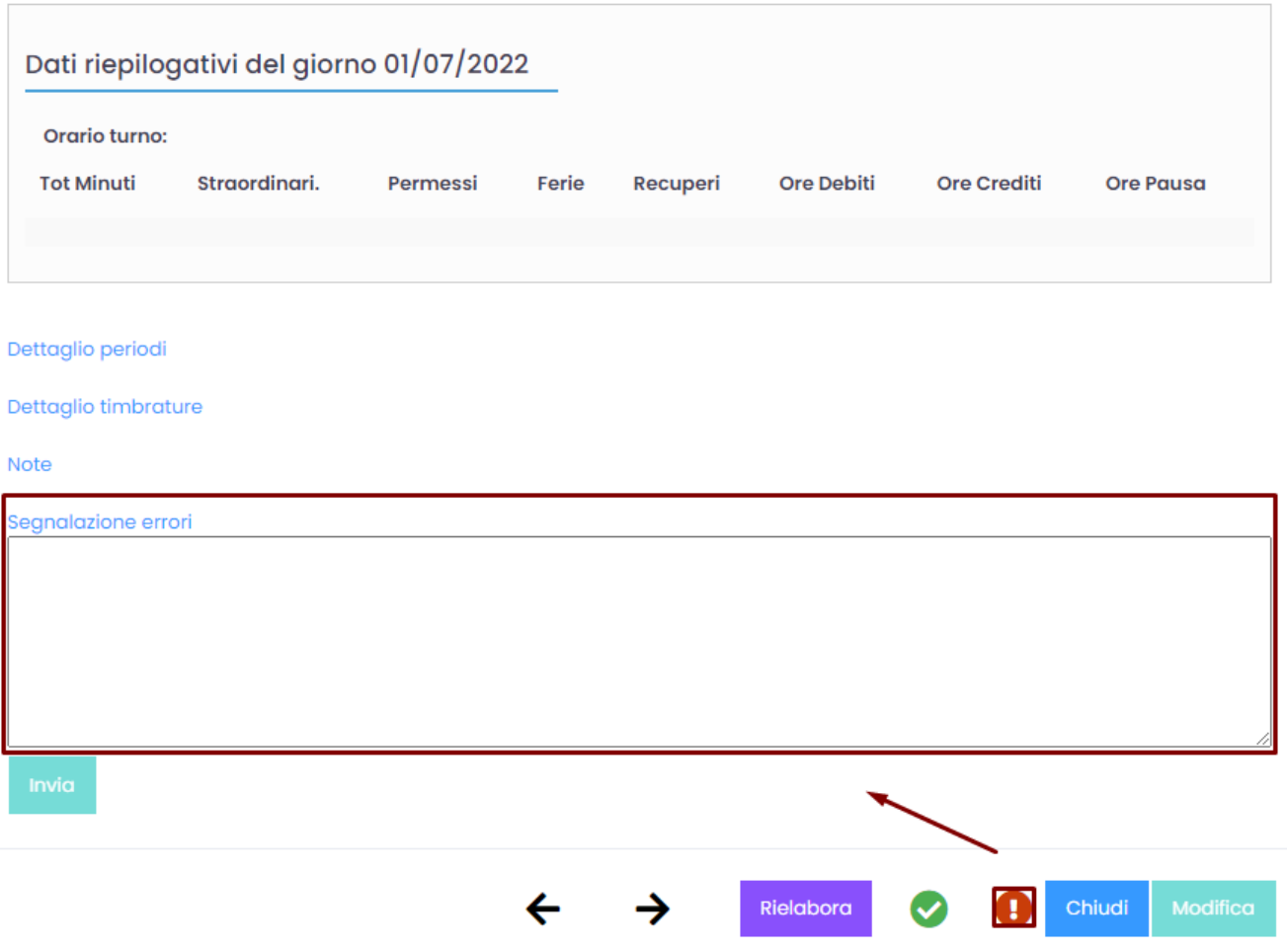

Cliccando su Dettaglio periodi si aprirà il seguente riquadro:

### Dettaglio presenze - Han Solo

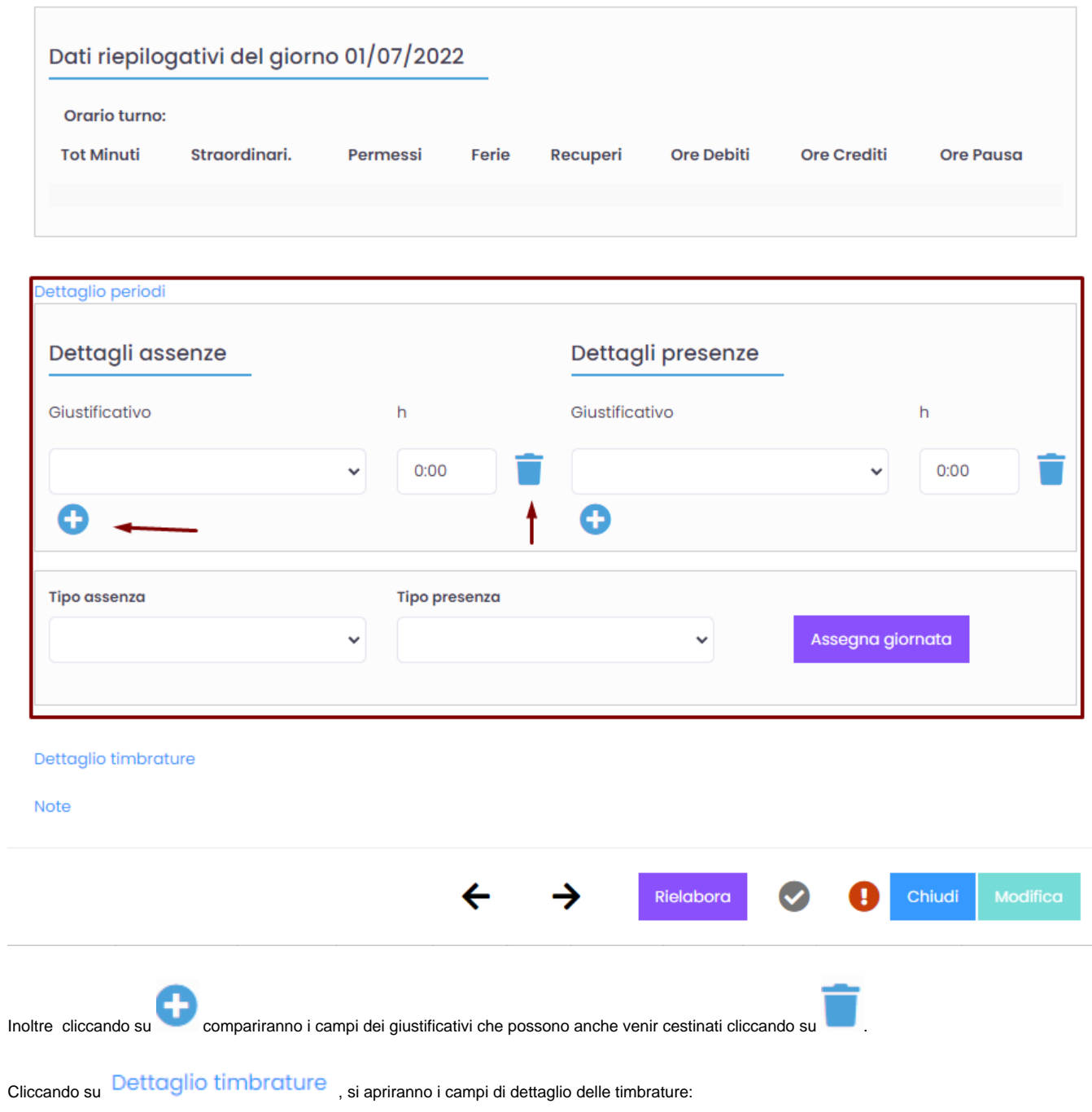

 $\boldsymbol{\times}$ 

j.

### Dettaglio presenze - Han Solo

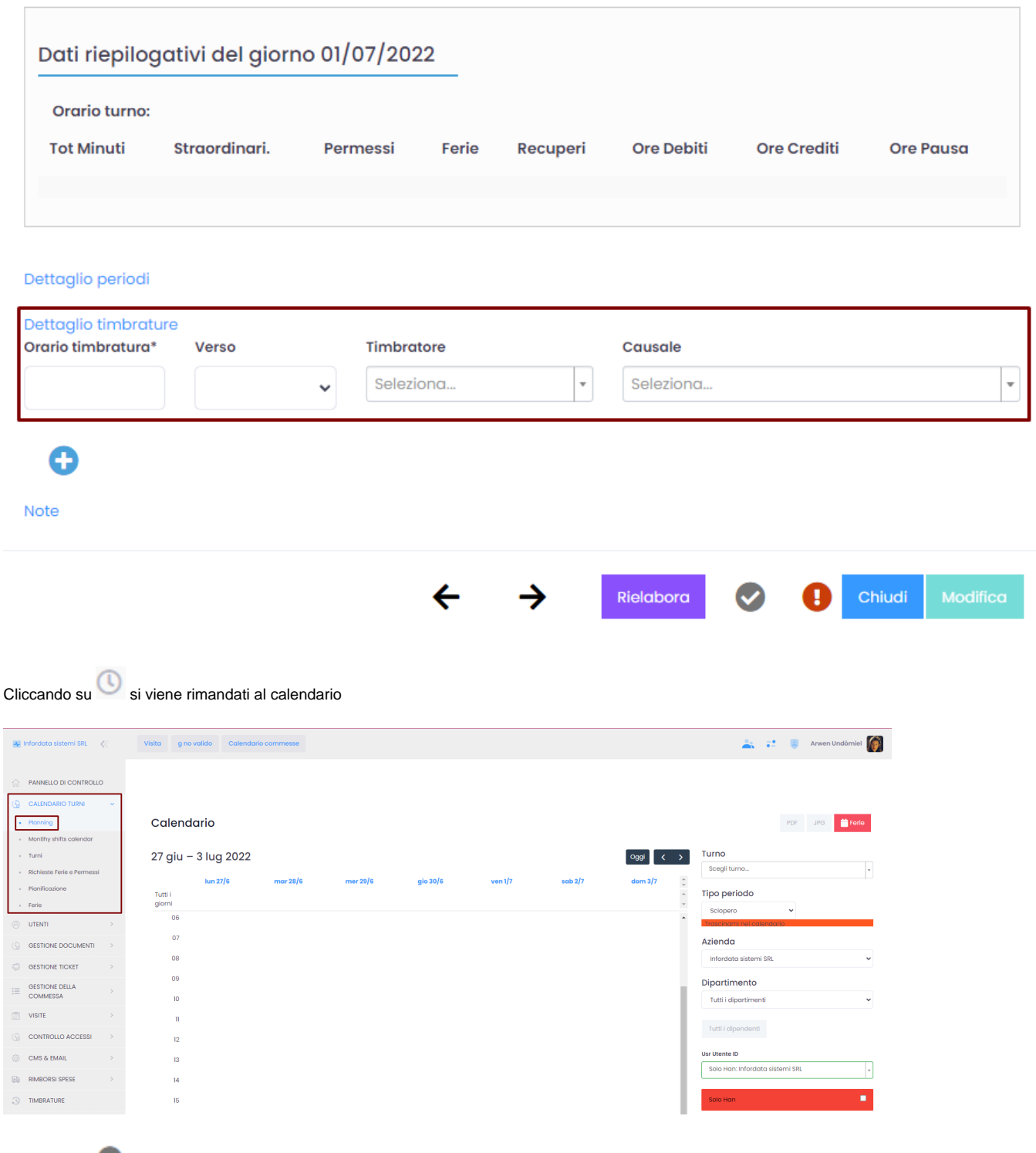

Cliccando su si validerà la presenza

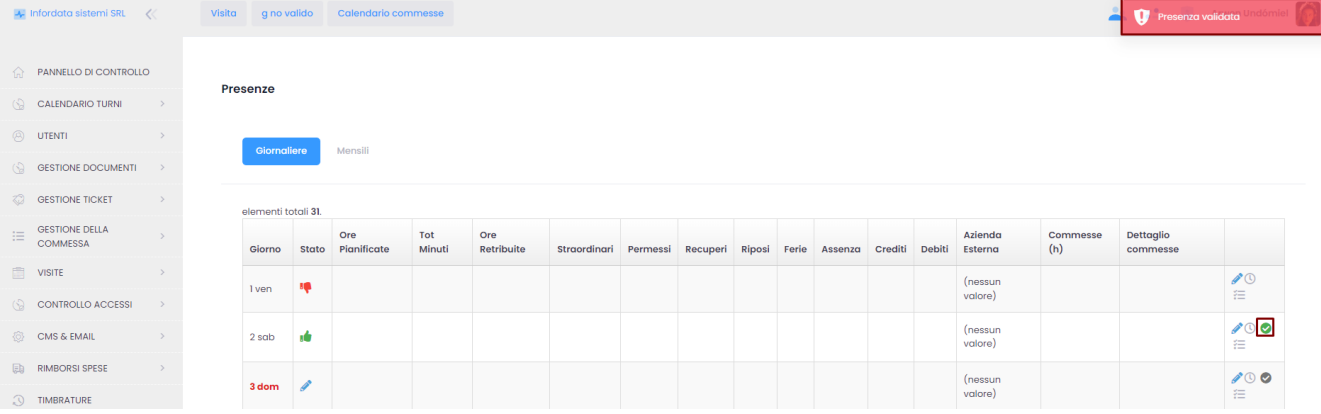

1

Mensili

#### Cliccando su **comparirà il dettaglio mensile**

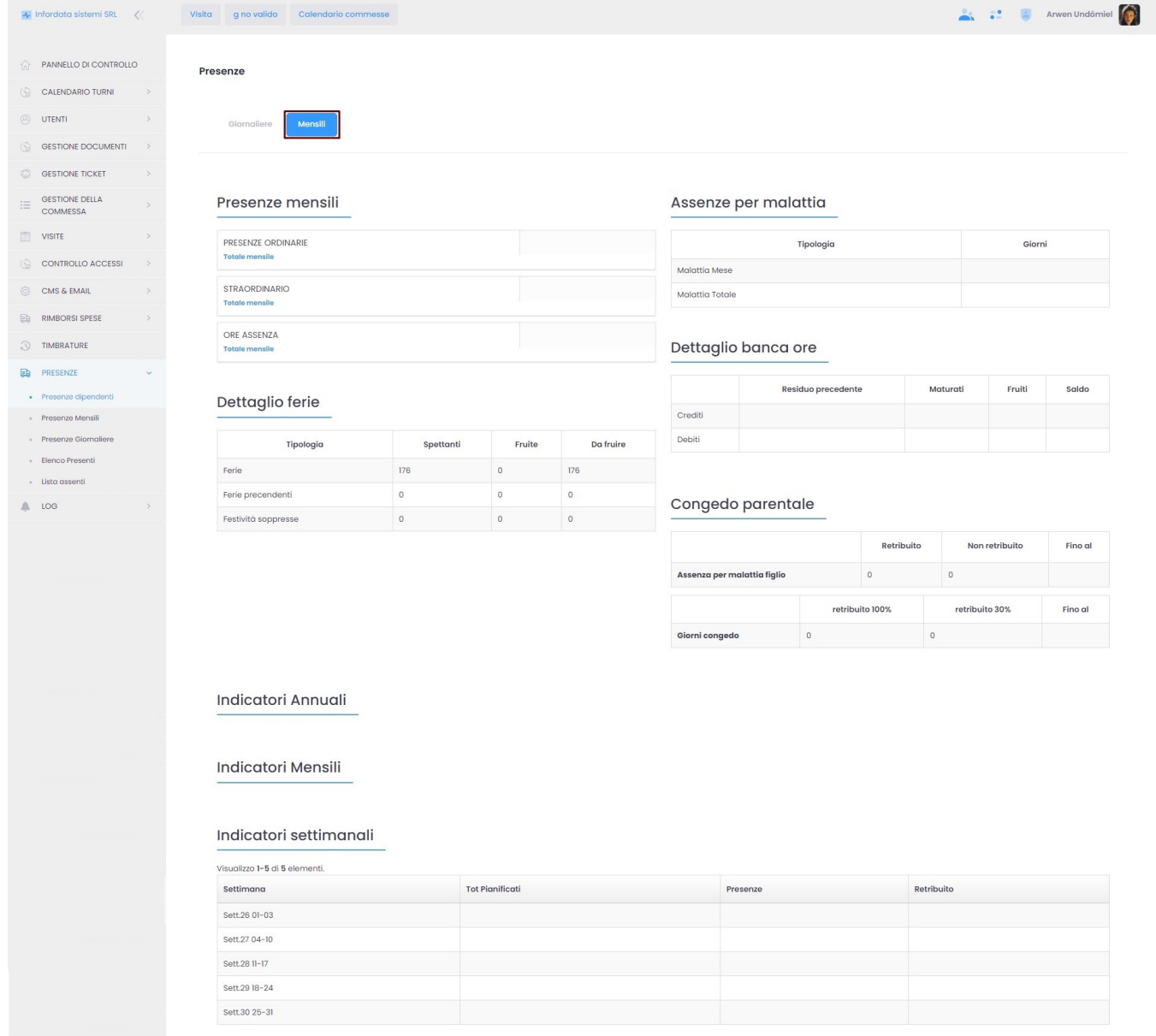

Dal menu principale > Lista assenti

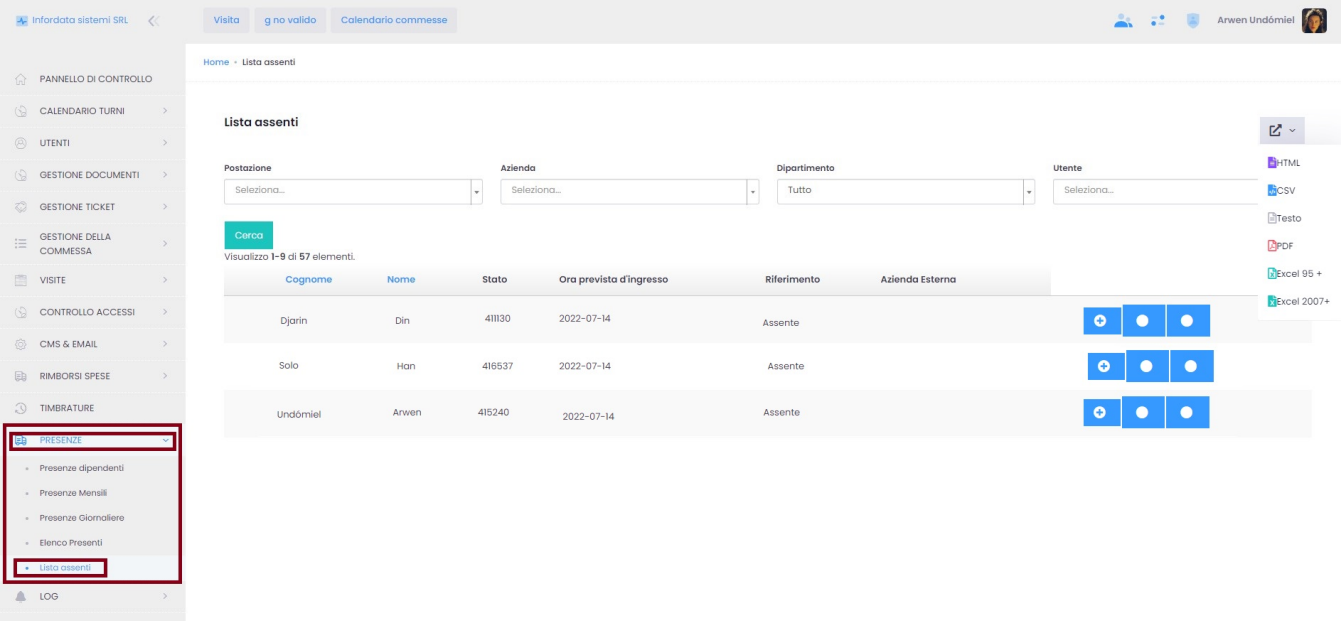

Inoltre cliccando in alto destra su  $\boxed{Z^* \times}$ , compariranno le varie opzioni per scaricare le liste degli assenti.